\*Route: IM (INTRAMUSCULAR)

\*Site:

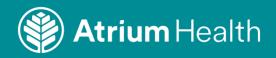

## Atrium Health COVID - Documenter Workflow

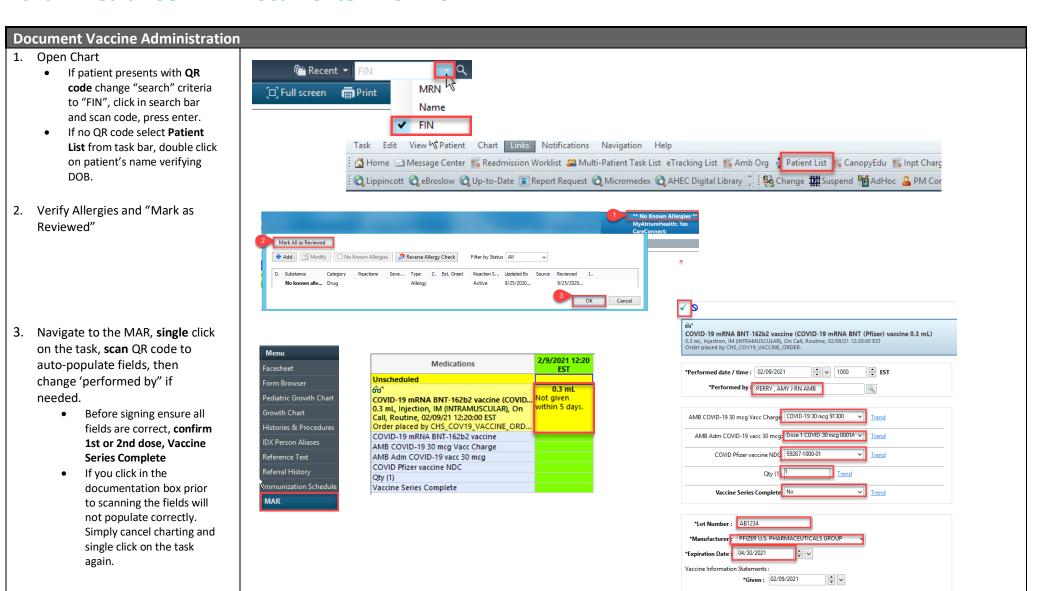

IAS Education Page 1 of 2

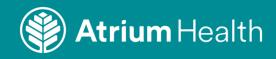

## To build a **Patient List**

- Select Patient List from the task bar
- 2. Select the 'wrench'
- 3. Click 'new'
- Select 'location'
- 5. Select 'next'
- 6. Click 'Location'
- 7. Expand 'Locations'
- 8. Find correct 'Vaccineclinic'
- 9. Click in box to select
- 10. Select Admission
  Criteria set timeframes
  as seen
- 11. Confirm 'name'
- 12. Select 'Finish'

13. Move newly created list to Active list.

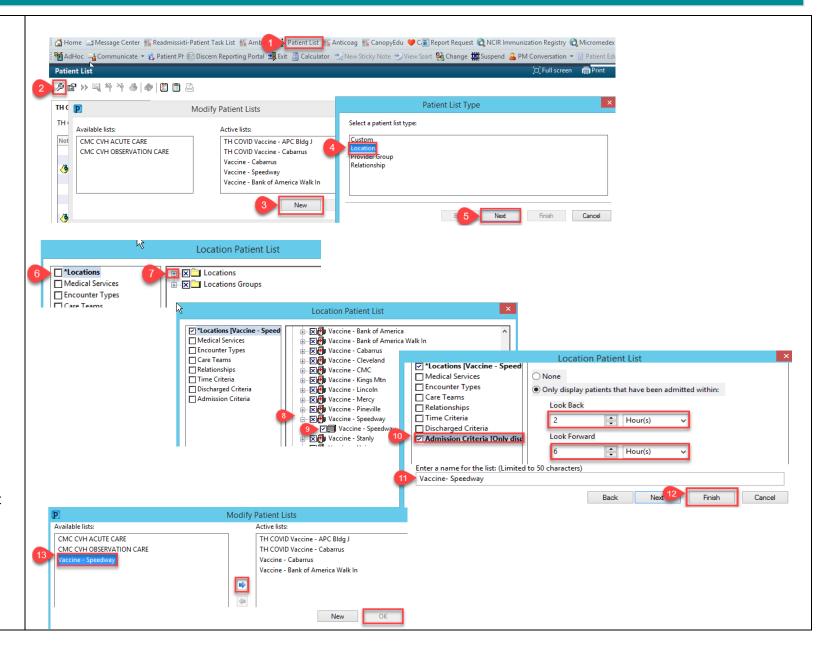

IAS Education Page 2 of 2